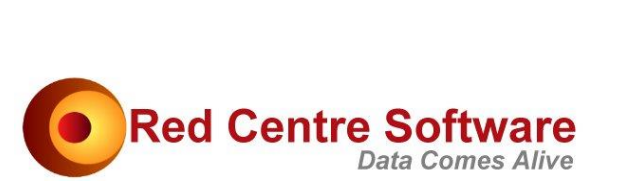

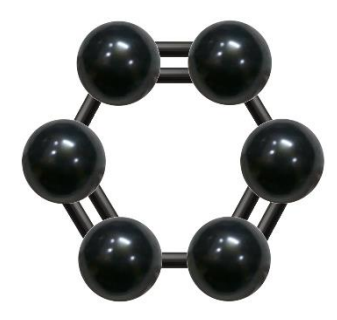

# RCS.Carbon.CPP.DLL

Version 30 November 2022

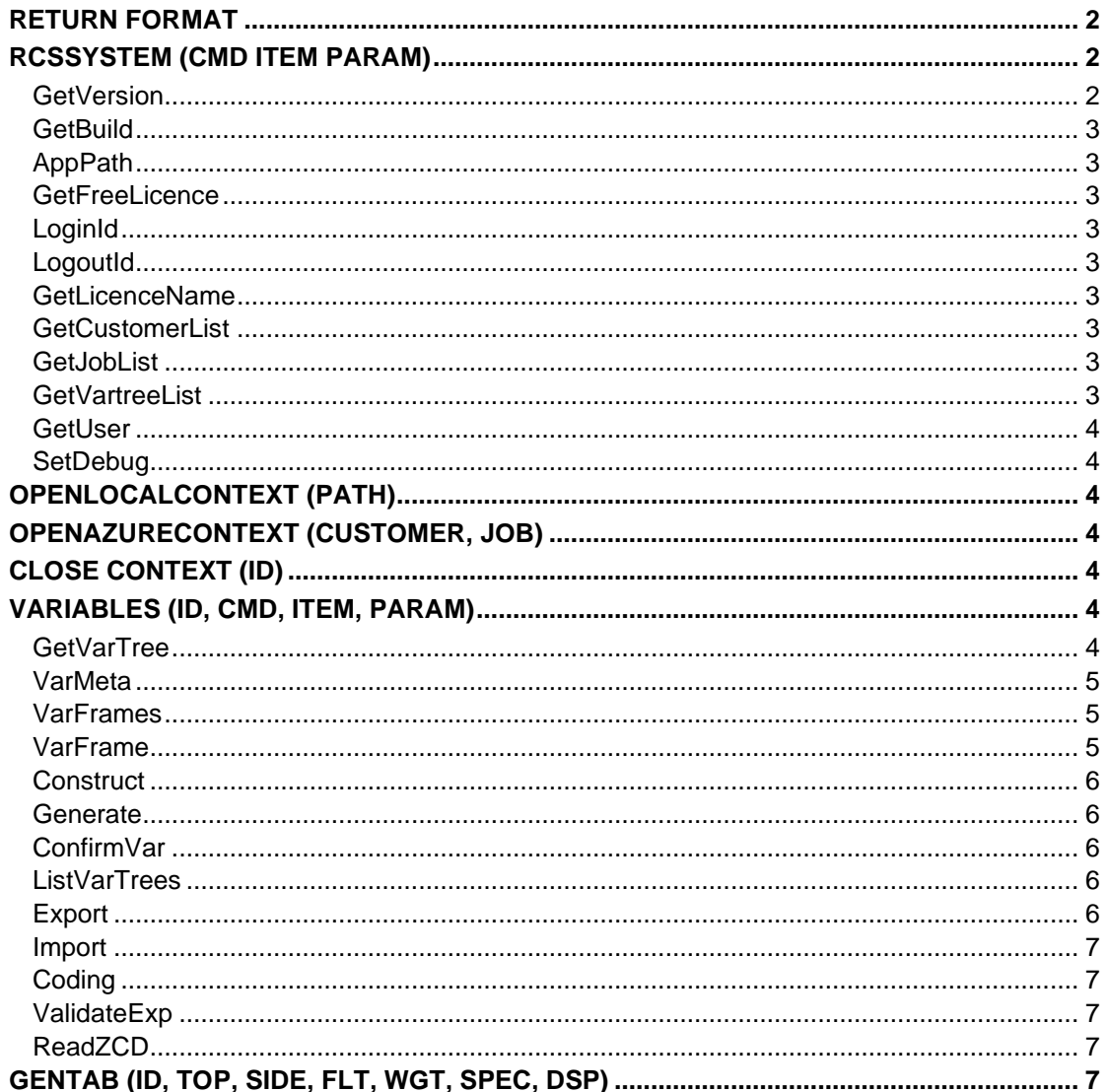

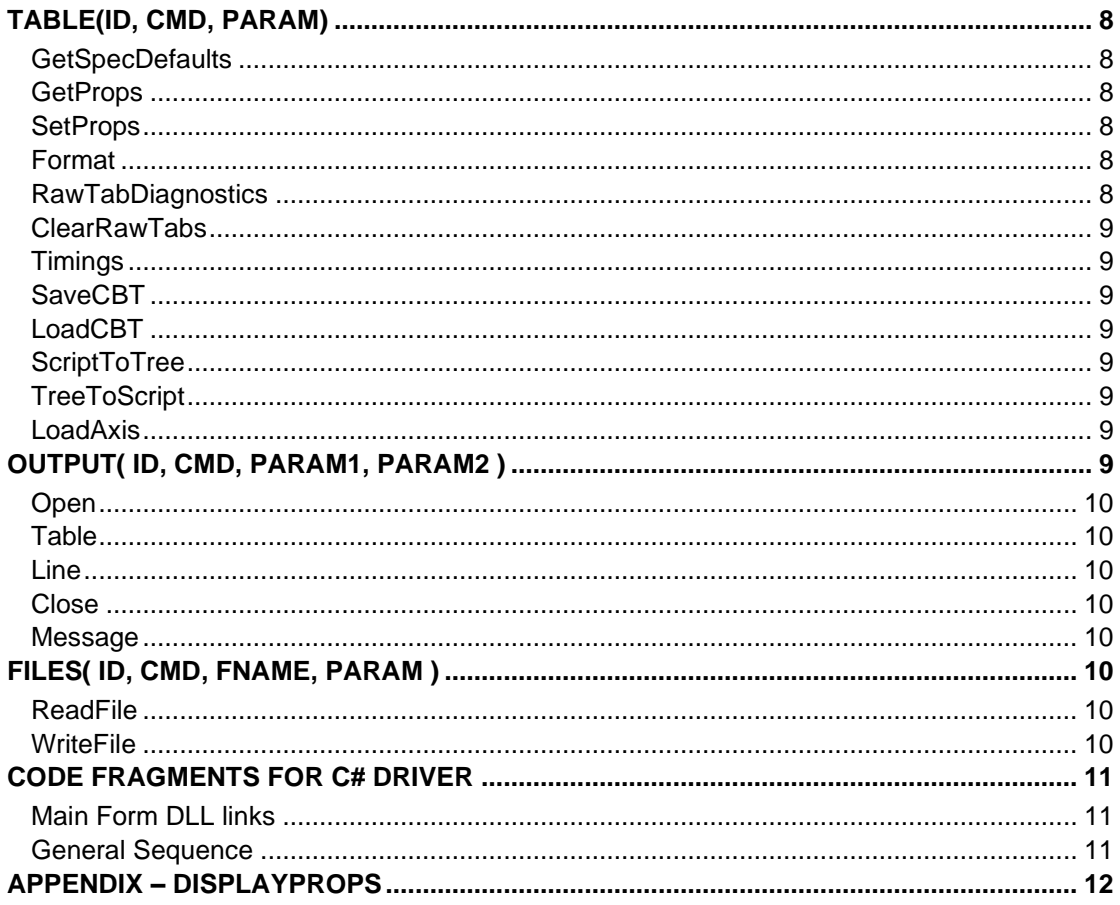

This document describes the RCS.Carbon.CPP.DLL C++ engine interface

## **RETURN FORMAT**

All public functions return this format

```
Result=success
Format=lines
Data=tag1=value1
tag2=value2
\mathbf{r}
```
Result= can be success or fail

Format= indicates the format of what follows Data=. It can be id, lines, tree, strings, string ... still settling on these

Data= is followed by the data, possible several lines

In all examples below the initial Result=..Format=..Data= is not shown.

## **RCSSYSTEM (CMD ITEM PARAM)**

 $cmd$  can be:

#### **GetVersion**

Item, Param blank

Return is version number

#### **GetBuild**

*Item,Param blank* Return is build date

### **AppPath**

*Item,Param blank* Returns the full path to application

### **GetFreeLicence**

*Item=email (optional),Param blank*

Obtains a free licence, which has a few restrictions but gives you access to the full api and the RCS public jobs. Return is details of the licence.

### **LoginId**

*Item=userid, Param=password*

Obtains a full desktop licence that can also be used online.

Return is details of the licence.

### **LogoutId**

*Item,Param blank*

Reduces the user count on the current userid in the licence database.

#### **GetLicenceName**

*Item=name, Param=password*

Obtains a full online licence. Usually this is an Analyst licence so DP functions will be unavailable.

### **GetCustomerList**

*Item,Param blank*

Returns the list of Cloud Customer accounts available to the current licence.

### **GetJobList**

*Item=CloudCustomerAccount, Param blank*

Returns the list of jobs available to the current licence under a particular CloudCustomerAccount.

### **GetVartreeList**

*Item=CloudCustomerAccount, Param jobname*

Returns the list of vartrees available to the current licence under a particular CloudCustomerAccount/job.

---- not documented? ----

#### **GetUser**

*Item=userid, Param=blank* Return licence details for a user id.

### **SetDebug**

*Item=path eg "d:\local\temp\rcsdebug.txt"*

Sets the path for writing a debug file.

Any calls in code thelib->WriteDebug() will write here.

Turn off by setting debug to ""

## OPENLOCALCONTEXT (PATH)

*Path = job path eg "c:\ruby\jobs\demo"*

This is the starting point for a local job. It takes one parameter, the job path, and returns a session id that will be required for all other calls.

Return is the session id.

## OPENAZURECONTEXT (CUSTOMER, JOB)

*Customer=CloudCustomerAccount (eg rcsruby), Job = jobname*

This is the starting point for an online job. It takes two parameter, the customer account and job name, and returns a session id that will be required for all other calls.

Return is the session id.

## CLOSE CONTEXT (ID)

*ID = session id from an open call*

Closes the job/context making the session unknown.

## VARIABLES (ID, CMD, ITEM, PARAM)

ID is the session id from an Open call

CMD can be:

#### **GetVarTree**

*Item, param blank*

Returns the vartree details in TREE format text

- 0- .Periods
- 1- Count
- 1- Month
- 1- Year
- 0- .Demographics 1- Gender Gender
- 1- Region 1- Location

#### **VarMeta**

#### *Item = varname, Param blank*

Returns variable codeframe(s) including nets and arithmetic.

#### A simple variable like

- 0+ Codeframes
- 1+ gender
- 2- 1=Male
- 2- 2=Female
- 0+ MetaData
- 1- Type=Simple
- 1- Desc=Respondent Gender
- 1- Base0=cwf
- 1- DataMJD=0
- 1- Cases=10000

#### … a hierarchic like

- 0+ Brand
- 1- 1=BrandX
- 1- 2=BrandY
- 1- 3=BrandZ
- 0+ Statement
- 1- 1=Well-Known
- 1- 2=Trustworthy
- 1- 3=Easy to get
- 1- 4=High quality
- 1- 5=Good reputation
- 1-  $net(1/3) = Mix1$
- 1- #c8+c9+c10=Mix2
- 0- MetaData
- 1- Desc=Brand Image
- 1- Base0=cwf
- 1- Base1=cwf
- 1- Type=Hierarchic
- 1- DataMJD=0 1- Cases=10000
- 

#### **VarFrames**

*Item = variable, param blank*

Returns the names of codeframes in the variable

A simple variable like

gender

… a hierarchic like

```
Brand
Statement
```
#### **VarFrame**

*Item = frame (region, bim.brand …), param blank*

Returns the codes, nets and arithmetic for a specific codeframe. A simple name is like 'region' and a hierarchic like 'bim.brand'

 $1 = NF$  $2 = SE$ 

```
3 =SM
4=NWnet(1;4)=Northnet(2;3)=South_{\text{net(1;2)=\text{East}}}net(3;4)=West#sum#(1/2)+sum#(3/4)=sumtest
\#avg\#(1/2) = avgtest#cmn=Mean
```
#### **Construct**

*Item = variable name, Param blank*

This reads a MET file and runs the construction if available.

Returns a message 'constructed ok'

#### **Generate**

*Item = variable name, Param blank*

This reads generate info in [Generate], [DateGen] or [Grid] sections in the MET and run the first available to generate construct lines for a subsequent Construct call. You don't need to say if it is "lines" "dates" or "grid", only one of the sections will be filled out so the variable knows which sort it is.

Returns a message 'generated ok'

### **ConfirmVar**

*Item = variable name, Param blank*

This ensures the variable is available and in the vartree.

Returns a message 'confirmed'

### **ListVarTrees**

*Item, param blank*

Lists the vartrees available in the current job

#### **Export**

*Item = varlist, Param = settings*

Varlist is a comma separated list eg "age,gender,region" – must be simple vars but can be multiresponse.

Settings is a \n separated list of settings such as

```
Format=csv
FirstLineIsVars=true
CodeLabels=true
BinaryMulti=true
QuoteText=true
QuoteNumeric=true
Missing=*
FileName=
```
If FileName is supplied output is written to that and return is "ok", otherwise Return is text file containing case data.

Format can be csv, tsc, tableau.

Tableau export asserts BinaryMulti=true, Delimiter=comma, and requires FileName, which is treated as a filestem, writing three files

filestemCodes.csv (with CodeLabels false) filestemLabels.csv (with CodeLabels false) filestemMeta.csv (Questions, Question Text)

#### **Import**

*Item = source, Param = settings*

Source is input source file eg d:\\1jobs\\demo\\testimport.csv

Currently supports tsv and csv with no settings.

### **Coding**

*Item=\n delimited settings*

First setting Type can be

```
AutoCodeToSingle
AutoCodeToMulti
MatchReference
DecodeToText
```
#### Other settings

```
Input
Output
Reference
KeepPuncChars
Fuzz1
Fuzz2
Fuzz3
Fuzz1Length
Fuzz2Length
```
Return is a success message with timing.

### **ValidateExp**

*Item=filter or weight expression*

This checks the expression is sensible and all mentioned variables are available.

### **ReadZCD**

*Item = varname*

A test call to confirm zcds read correctly.

## GENTAB (ID, TOP, SIDE, FLT, WGT, SPEC, DSP)

*Params: id, top, side, filter, weight, specflags, displayflags*

Return is display tab text in various formats

This could have been a call under the general Table function but has so many parameters it's worth standing alone.

Top, side, filter, weight are standard GenTab syntax.

The DisplayFlag Output.Format can be

tsv csv ssv  $\alpha x +$ diamond none

Specflags - \n separated list, can be:

```
Casefilter=case(1)\n
InitAsMissing=true\n
ExcludeNE=false\n
PadHierarchics=false\n
ArithOverStats=false\n
```
DisplayFlags - \n separated list, can be:

See full list of display props in appenbdix

## TABLE(ID, CMD, PARAM)

ID is the session id from an Open call

CMD can be:

### **GetSpecDefaults**

*Param blank*

This returns the default spec properties \n separated.

```
Casefilter=case(1)\n
InitAsMissing=true\n
ExcludeNE=false\n
PadHierarchics=false\n
ArithOverStats=false\n
```
### **GetProps**

*Param can be "All" or \n separated list of display flag names*

Return format is \n separated list of display flags

### **SetProps**

*Param is \n separated list of flags*

If flags include Output.Format other than None the return is the table in that format.

#### **Format**

*Param = output format "tsv", "csv", "ssv", "html", "oxt", "diamond"*

Result is table in that format

#### **RawTabDiagnostics**

*No parameters.*

Each line is rawtab in memory: spec then miliseconds

```
RawTabs Diagnostic
```

```
Gender Region {} [] 104
Age Region {} [] 90
Gender UBA {} [] 149
Age UBA {} [] 151
```
## **ClearRawTabs**

*No parameters.* Clears RawTabs from memory

### **Timings**

*No parameters.* Returns table run times and rawtab diagnostics

## **SaveCBT**

*Param = job relative save name* Saves current report in CBT format

## **LoadCBT**

*Param = job relative save name* Loads current report from CBT format

## **ScriptToTree**

*Param = script spec for axis*

Converts script spec for an axis to the text form of a tree

#### Eg

```
Param = \{age(1)\}, gender(cwf;*)
```
#### result

```
[filter=age(1)]
(codeframe=gender%cwf)
code=cwf
code=%1
code=%2
()
```
## **TreeToScript**

*Param = tree form of axis axis* Reverse of ScriptToTree

### **LoadAxis**

*Param = axis name in job/Specs folder* Loads .axs file and returns script form

## OUTPUT( ID, CMD, PARAM1, PARAM2)

For outputting a number of tables to the same file or string.

Command can be:

#### **Open**

*Param1 = format "tsv", "csv", "ssv", "html" Param2 is destination job relative file path* (eg docs\test.tsv) Param2 can be empty – result will be tables in one string. This opens a file and does any other preparation.

### **Table**

*No parameters.* Output the current table

#### **Line**

*Param1 = text*

Send the passed line, or many lines \n delimited, to the output.

#### **Close**

*No parameters.*

Close the file or return the assembled string output.

#### **Message**

#### *No parameters.*

Return any message from the process – useful if a call fails.

An example sequence for writing a number of tables to an html file might be:

```
string s = Receive (Output (ID, "open", "htm", "docs\demo.htm"));
s = Receive (GenTab (ID, "gender", "region", "", "", sp, dp ));
s = Receive(Output(ID, "table"));
s = Receive(Output(ID, "line", "testing interpolation"));
s = Receive (GenTab (ID, "age", "region", "", "", sp, dp);
s = Receive (Output (ID, "table"));
s = Receive(Output(ID, "close"));
```
## FILES( ID, CMD, FNAME, PARAM )

Command can be:

### **ReadFile**

*Param1 is job relative file path eg "CaseData/Age.met"* Return data is contents of utf8 file

### **WriteFile**

*Param1 is job relative file path eg "CaseData/Age.met" Param2 is text to write*

## CODE FRAGMENTS FOR C# DRIVER

### **Main Form DLL links**

#### All DLL functions have to be declared with a DLLImport prefix

```
public partial class RubyDLLTestForm : Form
{
[DllImport(@"RCS.Carbon.CPP.dll", CallingConvention = 
CallingConvention.StdCall, CharSet = CharSet.Unicode)]
static extern IntPtr RCSSystem(string cmd, string item, string 
param);
[DllImport(@"RCS.Carbon.CPP.dll", CallingConvention = 
CallingConvention.StdCall, CharSet = CharSet.Unicode)]
static extern IntPtr OpenLocalContext(string vtrpath);
[DllImport(@"RCS.Carbon.CPP.dll", CallingConvention = 
CallingConvention.StdCall, CharSet = CharSet.Unicode)]
static extern IntPtr OpenAzureContext(string connect, string job);
[DllImport(@"RCS.Carbon.CPP.dll", CallingConvention = 
CallingConvention.StdCall, CharSet = CharSet.Unicode)]
static extern IntPtr CloseContext(string id);
[DllImport(@"RCS.Carbon.CPP.dll", CallingConvention = 
CallingConvention.StdCall, CharSet = CharSet.Unicode)]
static extern IntPtr GenTab(string id, string name, string top, 
string side, string filter, string weight, string sflags, string 
dflags);
[DllImport(@"RCS.Carbon.CPP.dll", CallingConvention = 
CallingConvention.StdCall, CharSet = CharSet.Unicode)]
static extern IntPtr Variables(string id, string cmd, string item, 
string param);
[DllImport(@"RCS.Carbon.CPP.dll", CallingConvention = 
CallingConvention.StdCall, CharSet = CharSet.Unicode)]
static extern IntPtr Testing(string id, string cmd, string item, 
string param);
[DllImport(@"RCS.Carbon.CPP.dll", CallingConvention = 
CallingConvention.StdCall, CharSet = CharSet.Unicode)]
static extern IntPtr Table(string id, string cmd, string param);
[DllImport(@"RCS.Carbon.CPP.dll", CallingConvention = 
CallingConvention.StdCall, CharSet = CharSet.Unicode)]
static extern IntPtr Files(string id, string cmd, string fname, 
string param);
[DllImport(@"RCS.Carbon.CPP.dll", CallingConvention = 
CallingConvention.StdCall, CharSet = CharSet.Unicode)]
static extern IntPtr Output(string id, string cmd, string param1 = 
null, string param2 = null);
```
#### A wrapper function to organise DLL returns

```
string Receive(IntPtr p)
{
return Marshal.PtrToStringUni(p);
Confidential. Copyright Red Centre Software 2020-21 Page 12 of 12
}
```
#### … used like this

```
string s = Receive(RubySystem("GetVersion", ""));
```
### **General Sequence**

Login

string s = Receive(RCSSystem("LoginId", id, psw));

#### Open job

Start with a local context (ie select job)

string result = Receive(OpenLocalContext (jobpath));

jobpath is the job directory eg "c:\ruby\jobs\demo"

#### The result will be

Result=success Format=id Data=randomid

#### Extract the data string, which will be used as ID in all subsequent calls.

#### Get the Vartree

```
string s = Receive(Variables(ID, "GetVarTree", "RubyLib", ""));
```
#### Run a Table

string s = Receive(GenTab(ID, top, side, flt, wgt, sflg, dflg));

#### Change Display Properties

Table(ContextID, "SetProps", props);

#### Redisplay Table

string  $s =$  Receive (Table (ID, "Format", "tsv"));

## APPENDIX – DISPLAYPROPS

```
Titles.Name.Visible=True
Titles.Name.Font.Name=
Titles.Name.Font.Size=10
Titles.Name.Font.Style=Regular
Titles.Name.Font.HAlign=Left
Titles.Name.Font.VAlign=Top
Titles.Name.Font.Color=255,0,0,0
Titles.Name.Font.Back=255,255,255,255
Titles.Name.Font.Wordwrap=False
Titles.Top.Visible=True
Titles.Top.Font.Name=
Titles.Top.Font.Size=10
Titles.Top.Font.Style=Regular
Titles.Top.Font.HAlign=Left
Titles.Top.Font.VAlign=Top
Titles.Top.Font.Color=255,0,0,0
Titles.Top.Font.Back=255,255,255,255
Titles.Top.Font.Wordwrap=False
Titles.Side.Visible=True
Titles.Side.Font.Name=
Titles.Side.Font.Size=10
Titles.Side.Font.Style=Regular
Titles.Side.Font.HAlign=Left
Titles.Side.Font.VAlign=Top
Titles.Side.Font.Color=255,0,0,0
Titles.Side.Font.Back=255,255,255,255
Titles.Side.Font.Wordwrap=False
Titles.Filter.Visible=False
Titles.Filter.Font.Name=
```
Titles.Filter.Font.Size=10 Titles.Filter.Font.Style=Regular Titles.Filter.Font.HAlign=Left Titles.Filter.Font.VAlign=Top Titles.Filter.Font.Color=255,0,0,0 Titles.Filter.Font.Back=255,255,255,255 Titles.Filter.Font.Wordwrap=False Titles.Weight.Visible=False Titles.Weight.Font.Name= Titles.Weight.Font.Size=10 Titles.Weight.Font.Style=Regular Titles.Weight.Font.HAlign=Left Titles.Weight.Font.VAlign=Top Titles.Weight.Font.Color=255,0,0,0 Titles.Weight.Font.Back=255,255,255,255 Titles.Weight.Font.Wordwrap=False Titles.Status.Visible=False Titles.Status.Font.Name= Titles.Status.Font.Size=10 Titles.Status.Font.Style=Regular Titles.Status.Font.HAlign=Left Titles.Status.Font.VAlign=Top Titles.Status.Font.Color=255,0,0,0 Titles.Status.Font.Back=255,255,255,255 Titles.Status.Font.Wordwrap=False Titles.Labelling.Script=True Titles.Labelling.Codes=True Titles.Labelling.Name=False Titles.Labelling.Desc=True Columns.Groups.Size=30 Columns.Groups.Visible=True Columns.Groups.Font.Name= Columns.Groups.Font.Size=10 Columns.Groups.Font.Style=Regular Columns.Groups.Font.HAlign=Middle Columns.Groups.Font.VAlign=Middle Columns.Groups.Font.Color=255,0,0,0 Columns.Groups.Font.Back=255,255,255,255 Columns.Groups.Font.Wordwrap=False Columns.Groups.Labelling.Name=False Columns.Groups.Labelling.Desc=True Columns.Labels.Width=74 Columns.Labels.Height=67 Columns.Labels.Visible=True Columns.Labels.Font.Name= Columns.Labels.Font.Size=10 Columns.Labels.Font.Style=Regular Columns.Labels.Font.HAlign=Middle Columns.Labels.Font.VAlign=Top Columns.Labels.Font.Color=255,0,0,0 Columns.Labels.Font.Back=255,255,255,255 Columns.Labels.Font.Wordwrap=False Columns.Labels.Labelling.Name=False Columns.Labels.Labelling.Desc=True Columns.Letters.Font.Name= Columns.Letters.Font.Size=10 Columns.Letters.Font.Style=Regular Columns.Letters.Font.HAlign=Middle Columns.Letters.Font.VAlign=Middle Columns.Letters.Font.Color=255,0,0,0 Columns.Letters.Font.Back=255,255,255,255

Columns.Letters.Font.Wordwrap=False Columns.Sort.Active=False Columns.Sort.Increasing=False Columns.Sort.Ungrouped=False Columns.Sort.Band=First (XSortBand) Columns.Sort.Type=Value (XSortType) Columns.Sort.Key=0 Columns.Hide.Active=False Columns.Hide.Missing=False Columns.Hide.Empty=False Rows.Groups.Size=23 Rows.Groups.Visible=True Rows.Groups.Font.Name= Rows.Groups.Font.Size=10 Rows.Groups.Font.Style=Regular Rows.Groups.Font.HAlign=Left Rows.Groups.Font.VAlign=Top Rows.Groups.Font.Color=255,0,0,0 Rows.Groups.Font.Back=255,255,255,255 Rows.Groups.Font.Wordwrap=False Rows.Groups.Labelling.Name=False Rows.Groups.Labelling.Desc=True Rows.Labels.Width=81 Rows.Labels.Height=20 Rows.Labels.Visible=True Rows.Labels.Font.Name= Rows.Labels.Font.Size=10 Rows.Labels.Font.Style=Regular Rows.Labels.Font.HAlign=Left Rows.Labels.Font.VAlign=Top Rows.Labels.Font.Color=255,0,0,0 Rows.Labels.Font.Back=255,255,255,255 Rows.Labels.Font.Wordwrap=False Rows.Labels.Labelling.Name=False Rows.Labels.Labelling.Desc=True Rows.Letters.Font.Name= Rows.Letters.Font.Size=10 Rows.Letters.Font.Style=Regular Rows.Letters.Font.HAlign=Left Rows.Letters.Font.VAlign=Top Rows.Letters.Font.Color=255,0,0,0 Rows.Letters.Font.Back=255,255,255,255 Rows.Letters.Font.Wordwrap=False Rows.Sort.Active=False Rows.Sort.Increasing=False Rows.Sort.Ungrouped=False Rows.Sort.Band=First (XSortBand) Rows.Sort.Type=Value (XSortType) Rows.Sort.Key=0 Rows.Hide.Active=False Rows.Hide.Missing=False Rows.Hide.Empty=False Cells.Key.Font.Name= Cells.Key.Font.Size=10 Cells.Key.Font.Style=Regular Cells.Key.Font.HAlign=Left Cells.Key.Font.VAlign=Top Cells.Key.Font.Color=255,0,0,0 Cells.Key.Font.Back=255,255,255,255 Cells.Key.Font.Wordwrap=False Cells.Bases.Font.Name=

Cells.Bases.Font.Size=10 Cells.Bases.Font.Style=Regular Cells.Bases.Font.HAlign=Left Cells.Bases.Font.VAlign=Top Cells.Bases.Font.Color=255,0,0,0 Cells.Bases.Font.Back=255,255,255,204 Cells.Bases.Font.Wordwrap=False Cells.Frequencies.Visible=True Cells.Frequencies.Font.Name= Cells.Frequencies.Font.Size=10 Cells.Frequencies.Font.Style=Regular Cells.Frequencies.Font.HAlign=Left Cells.Frequencies.Font.VAlign=Top Cells.Frequencies.Font.Color=255,0,0,0 Cells.Frequencies.Font.Back=255,255,255,255 Cells.Frequencies.Font.Wordwrap=False Cells.ColumnPercents.Visible=False Cells.ColumnPercents.Font.Name= Cells.ColumnPercents.Font.Size=10 Cells.ColumnPercents.Font.Style=Regular Cells.ColumnPercents.Font.HAlign=Left Cells.ColumnPercents.Font.VAlign=Top Cells.ColumnPercents.Font.Color=255,0,0,0 Cells.ColumnPercents.Font.Back=255,206,255,255 Cells.ColumnPercents.Font.Wordwrap=False Cells.RowPercents.Visible=False Cells.RowPercents.Font.Name= Cells.RowPercents.Font.Size=10 Cells.RowPercents.Font.Style=Regular Cells.RowPercents.Font.HAlign=Left Cells.RowPercents.Font.VAlign=Top Cells.RowPercents.Font.Color=255,0,0,0 Cells.RowPercents.Font.Back=255,255,242,242 Cells.RowPercents.Font.Wordwrap=False Cells.Stat1.Visible=False Cells.Stat1.Font.Name= Cells.Stat1.Font.Size=10 Cells.Stat1.Font.Style=Regular Cells.Stat1.Font.HAlign=Left Cells.Stat1.Font.VAlign=Top Cells.Stat1.Font.Color=255,0,0,0 Cells.Stat1.Font.Back=255,255,255,255 Cells.Stat1.Font.Wordwrap=False Cells.Stat2.Visible=False Cells.Stat2.Font.Name= Cells.Stat2.Font.Size=10 Cells.Stat2.Font.Style=Regular Cells.Stat2.Font.HAlign=Left Cells.Stat2.Font.VAlign=Top Cells.Stat2.Font.Color=255,0,0,0 Cells.Stat2.Font.Back=255,255,255,255 Cells.Stat2.Font.Wordwrap=False Cells.PercentSign.Visible=True Cells.MissingAsZero=False Cells.MissingAsBlank=False Cells.ZeroAsBlank=False Cells.BlankAsChar=False Cells.BlankChar=False Cells.PercentsAsProportions=False Cells.ShowRedundant100=False Significance.Visible=False

Significance.Type=SingleCell (XSigType) Significance.PropStat=Z Significance.MeanStat=T Significance.StatsParam= Significance.LetterSequence= Significance.Letters=None (XLetters) Significance.AppendLetters=False Significance.Headcount=Weighted (XSigHeadcount) Significance.MeanPoolVariance=False Significance.PropPooledEst=False Significance.ContinuityCorr=False Significance.SkipBase30=True Significance.SkipCell5=True Significance.Letters64=False Significance.OneTailed=False Significance.SigLevel1.Threshold=95 Significance.SigLevel1.Font.Name= Significance.SigLevel1.Font.Size=10 Significance.SigLevel1.Font.Style=Regular Significance.SigLevel1.Font.HAlign=Left Significance.SigLevel1.Font.VAlign=Top Significance.SigLevel1.Font.Color=255,255,0,0 Significance.SigLevel1.Font.Back=255,255,255,255 Significance.SigLevel1.Font.Wordwrap=False Significance.SigLevel2.Threshold=90 Significance.SigLevel2.Font.Name= Significance.SigLevel2.Font.Size=10 Significance.SigLevel2.Font.Style=Regular Significance.SigLevel2.Font.HAlign=Left Significance.SigLevel2.Font.VAlign=Top Significance.SigLevel2.Font.Color=255,0,0,255 Significance.SigLevel2.Font.Back=255,255,255,255 Significance.SigLevel2.Font.Wordwrap=False Significance.SigLevel3.Threshold=80 Significance.SigLevel3.Font.Name= Significance.SigLevel3.Font.Size=10 Significance.SigLevel3.Font.Style=Regular Significance.SigLevel3.Font.HAlign=Left Significance.SigLevel3.Font.VAlign=Top Significance.SigLevel3.Font.Color=255,0,255,0 Significance.SigLevel3.Font.Back=255,255,255,255 Significance.SigLevel3.Font.Wordwrap=False Decimals.Frequencies=0 Decimals.Percents=2 Decimals.Statistics=1 Decimals.Expressions=2 Output.Format=tsv (XOutputFormat) Corner.Priority=Side (XPriority)

#### Enums:

**XOutputFormat**. none, tsv, csv, ssv, htm, oxt, diamond **XPriority** Side,Top **XSigType** SingleCell,ColumnGroups,RefColumn,RowGroups,RefRow **XSigStat** Z,T **XSigHeadcount** Weighted,Unweighted,EffectiveBase **XLetters** None,Column,Row **XSortBand** First,Freq,ColPC,RowPC **XSortType** Value,Code,Label